# LIVE MUF Calculator Free License Key Download X64

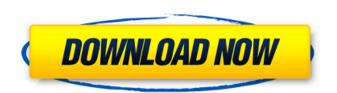

### LIVE MUF Calculator Crack+ (2022)

For the es season LIVE MUF Calculator Download With Full Crack has been prepared to calculate and display the possible sporadic-e MUF (In 10/10 Meter) of Radio DX CQs received from the CL (Frequency Centre) locator in an es spot taken from the Spot Locator. MUF is the abbreviation for Maximum Usable Frequency. Generally speaking it means the highest call frequency you can receive. Note this is different from the minimum and maximum frequencies that you are allowed to transmit on. See for more information. This program is open source software. If you think you can contribute to the development of the program or your own development please contact me via my LiveMuf calculator blog. To be eligible to receive a copy of the program, it would be an honor to publish this under the Creative Commons Attribution Non-Commercial Share-Alike License (CC-by-nc-sa). Please look at the license for further details. The program makes use of the CQT (Countdown Timer) module (to create the incremental number of seconds from the spot locator. Time which is counted from the time the spot is taken until the QSO is complete. If the user has a log of spots from the CL he can also program to count only the spots which are adjacent to time (since) the the spot locator was received. This can be of importance if the user has a log of spots received from spots that they hope to CQ on or if he is concentrating on one particular station. The Program also shows you the approximate locator of the DXC and the user should be able to see which direction (azimuth) he should be beaming in to receive the highest possible frequency towards the QSO count (e.g. 621) so he can see whether the spot locator he is looking for has had many QSO's in the past. The program displays the QSO total using the current time (since). User changeable options in Settings - Includes minor bug fixes. CPU Usage The Program now has a total of about 8

#### LIVE MUF Calculator Crack + [Win/Mac] 2022 [New]

- Version: 1.1 - Language: C - OS: Windows - Compatible: Windows 2000/XP/2003, Windows Vista (32/64) - Developer: Rashaon - Freeware Live MUF Calculator requires a valid functioning DX Cluster Program. You must ensure that you are in a valid cluster, if you are not in a valid cluster you will get a message saying that the cluster is invalid, the cluster is being checked now (right now) and please give it a few moments before trying again. LIVE MUF Calculator has a range of features but the primary is to show you spots that you should try and work towards. The live MUF calculator will automatically do the following; - Calculate live MUF for you and the spot locator - Show you spot frequecy from your spot locator (this is only reliable if you see the spot before you attempt to work towards it) - Show you where you should be beaming to from the spot locator - Show you how to work D or Y) - Show you your Distance vs Frequency vs Distance vs MUF (can be customized) - Show you a list of QSO's in an area for you to work the list - Show you a list of QSOs in an area for you to work that are near your spot - Give you a few seconds to work the spot (you don't have to work it) - Auto connect to the spot locator - Get a chart of your top 40 QSO's in a area of your choosing (you can also select all) - Display Spot Location icons in the Status Bar when you are working the spot - Automatically calculates MUF and Freq from the spot locator info to the LIVE MUF Calculator - Send spot locator info to the LIVE MUF Calculator (optional) - Send spot locator info to the LIVE MUF Calculator (optional) - Send spot locator info to the LIVE MUF Calculator (optional) - Send spot locator info to the LIVE MUF Calculator (optional) - Send spot locator info to have b7e8fdf5c8

#### **LIVE MUF Calculator Crack Free**

This is a simple freeware application which will help you find new positions for qso with the remote station's IMSI and BPL in case they have not been listed in any of your favourite spot locators. WARNING: This program is not recommended for live regular operation on the air. It is designed to work with DX data received via a gateway which has been set up for the purpose. This program is intended to be used offline to find new QSO's when the gateway is not functioning. It is for educational purposes only. For other purposes you are advised to use a commercial program. LIVE MUF Calculator Features: The program connects to a gateway via telnet and processes the reports of individual hams. The reports are sorted by difficulty, BPL, speed etc. The MUF is calculated on your logged entry number and where you should be beaming. You can receive hams automatically. If hams are not received during a call, this is displayed. You can save different type of information for the outgoing QSO. The program supports the following spot locators: BPL BCS BSS BVR BVT DXATV DXI EEO ETS HYB IOTA QO SKX VZ6A VZ6B VZ6B VZ6C VZ6D VZ6E VZ6G VZ6H VZ6I VZ6J VZ6A VZ6A VZ6A VZ6A VZ6AC VZ6AD VZ6AF VZ6AF VZ

## What's New in the?

LIVE MUF Calculator is a software application that allows the output of anticipated minimum additional effort required to receive and/or broadcast your QSO using a specific SSB input, and the frequency at which you should transmit. The application calculates a basic minimum effort (MUF) metric, based on your assumed location and receiving station power, and the power of the received signal. The farther the other station, the higher the expected signal level. It enables you to specify your starting point, where you intend to beam to and on what frequency. Finally the application calculates the MUF to your target station assuming you find the station, that the station is transmitting on the frequency you specified, and that you broadcast on the desired frequency. The application does not provide advice on QSOing practices, or assess whether QSOing is desirable, but only provides results of the MUF metric. The application is used to assist with selecting radio frequency(s) to transmit on if you are not assigned a specific frequency for a QSO. This is particularly useful if you are operating on the air for short periods of time, or while moving from one location to another. The Live MUF Calculator does not estimate the effort that will be required to transmit to or receive signals from any other station. The goal is only to assist you with finding suitable frequencies in which to operate while not interfering with the station you are trying to reach. Features In addition to calculating the MUF on the basis of your power, you can also choose to use the filter-based MUF, which includes a filter for selectable MUF on the basis of your power, you can also choose to use the filter-based MUF, which includes on current VHF. LIVE MUF Calculator is able to use all currently available spot locator data, which includes both station and net locators. Frequency selection can be accomplished in either manual (by radio call) or automatic (via connection to a Spot Locator Gateway) mode. Rays from the other station are available to

# **System Requirements For LIVE MUF Calculator:**

MINIMUM: OS: Microsoft Windows XP (32-bit, SP2), or Microsoft Windows Vista (32-bit, Service Pack 2). Processor: Intel Pentium III (TM) 600MHz or faster. Memory: 1 GB RAM. Graphics: Microsoft DirectX 9-compatible graphics card. DirectX: Version 9.0. Network: Broadband Internet connection. RECOMMENDED: OS: Microsoft Windows Vista (64-bit, Service Pack 2). Processor: Intel

#### Related links:

https://movingbay.com/my-films/

https://www.dancesocksbcn.com/advert/zoom-player-max-16-1-crack-free-download-pc-windows-2022/https://mandarinrecruitment.com/system/files/webform/systools-ad-console.pdf

https://p2p-tv.com/axure-rp-pro-2022-latest/

https://uhd.uni.edu/system/files/webform/google-uk.pdf
https://www.renegade-france.fr/wp-content/uploads/2022/07/Asset\_Organizer\_Deluxe.pdf
https://gaming-walker.com/upload/files/2022/07/nrYCPxWHr8OLsj9q7UzK\_04\_a0c9a5966f393e667181b705693afe57\_file.pdf

http://classibox.wpbranch.com/advert/apple-imac/
https://www.reperiohumancapital.com/system/files/webform/lisswhea588.pdf
https://wakelet.com/wake/Y53lyggE3awwMDANhKe4f
https://original-engelsrufer.com/wp-content/uploads/2022/07/Random\_Lines\_Portable\_\_Crack\_\_Full\_Product\_Key\_Download\_For\_PC\_March2022.pdf
https://www.northcastleny.com/sites/g/files/vyhlif3581/f/uploads/north\_castle\_records\_list\_by\_department.pdf

https://npcfmc.com/browsr-activation-code-with-keygen-download/
https://gosavetime.com/wp-content/uploads/2022/07/Borderlands\_3\_Save\_Editor.pdf
https://cycloneispinmop.com/fine-uninstall-crack-download-3264bit/
https://gamer.ini.chat/upload/files/2022/07/qMRSPibroSCtbXtOOqTW\_04\_d2f995bda15cb8864c3e2e6035d13256\_file.pdf

https://visiterlareunion.fr/wp-content/uploads/2022/07/NexusDB\_DataBase\_Structure\_Viewer\_\_Crack\_3264bit\_2022.pdf

https://www.careerfirst.lk/sites/default/files/webform/cv/danital369.pdf

https://thoitranghalo.com/2022/07/04/malclient-for-windows/ http://www.visitmenowonline.com/upload/files/2022/07/OJqKB3KH5AHdw98bNvzF\_04\_d2f995bda15cb8864c3e2e6035d13256\_file.pdf